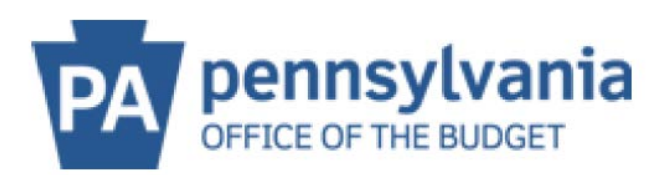

## **COMMONWEALTH OF PENNSYLVANIA**

## **SUPPLIER LOOK UP TOOL**

This search tool will provide the registration information as recorded in the commonwealth's supplier/vendor database.

- Search by *either Name or Supplier ID* (SAP Vendor Number)
	- o The following information will be displayed:
		- Supplier ID (SAP Vendor Number)
		- Name 1
		- Name 2
		- **Street**
		- PO Box
		- $\blacksquare$  City
		- Region (State)
		- Postal Code
- Input the Supplier Name or *part of the Supplier Name*.
	- o Try to filter by using wildcards (\*). Wildcards are not required but may help with the search results.
	- o For example: \*PENNSYVLANIA\*DEPARTMENT\*
	- o A search is conducted on the Name Fields.
	- o *It is important to try multiple variations of the Name if the search does not provide the desired results*.
- The "Find" button must be clicked for results to appear and for new results to appear if performing additional searches. Hitting the 'Enter' key will not start the search.
- The first 20 results will be displayed. Select the "More" button at the bottom of the results to load an additional 20 results.

*NOTE: Internet Explorer does not work for this feature - please use Edge, Chrome, or Firefox browers instead.*

[Click Here for the Supplier Look Up Tool](https://b2b.ies.pa.gov/apps/vendor_lookup/index.html)